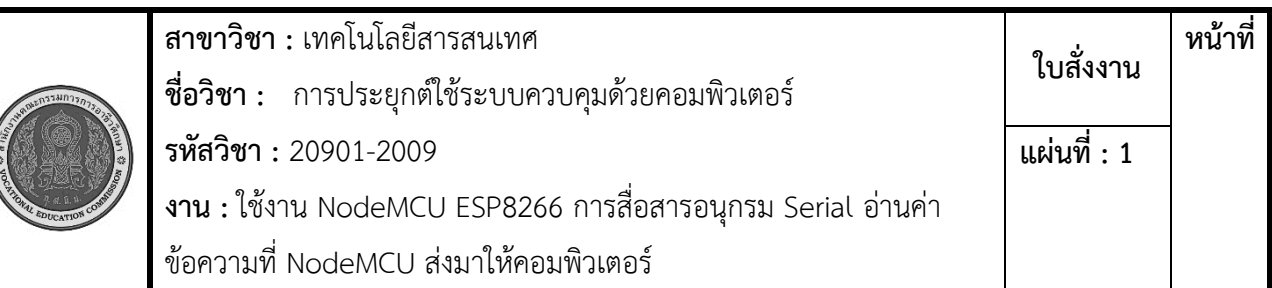

**คำสั่ง** : ใช้งาน NodeMCU ESP8266 การสื่อสารอนุกรม Serial อ่านค่าข้อความที่ NodeMCU ส่งมาให้ คอมพิวเตอร์

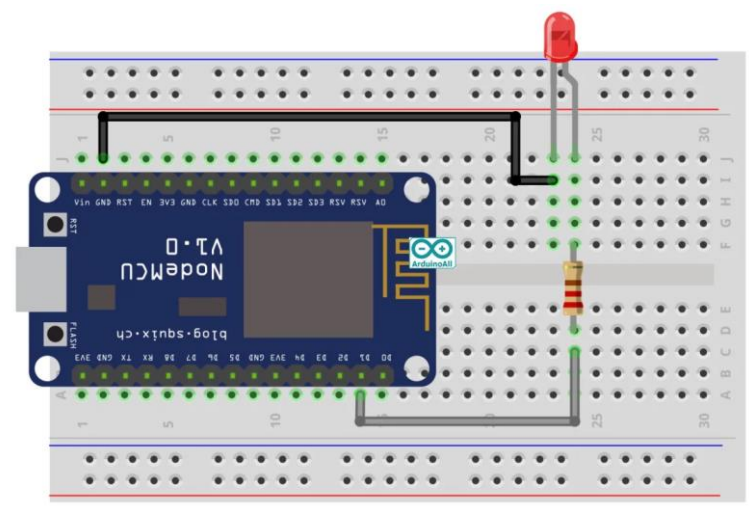

เวลาปฏิบัติงาน : 2 ชั่วโมง

ข้อมูลเพิ่มเติม :

 สอนวิธีใช้งาน Arduino สื่อสารแบบอนุกรม เพื่อรับและแสดงผลข้อมูลระหว่าง Arduino กับเครื่อง คอมพิวเตอร์การติดต่อบอร์ด Arduino กับเครื่องคอมพิวเตอร์ สามารถทำได้ทางมาตรฐานสื่อสารแบบ Serial ใน Arduino จะใช้ 2 ขา คือ rx,tx ผ่านวงจร usb ttl เพื่อสื่อสารกับเครื่องคอมพิวเตอร์ ทำให้เราสามารถส่งข้อความ จากบอร์ด Arduino ออกมาแสดงผลทางหน้าจอ ที่เมนู Serial Monitor ใน Arduino IDE และสามารถรับค่าจาก keyboard หรือจากในเครื่องคอมพิวเตอร์ส่งมาเป็นอินพุตให้กับบอร์ด Arduino ได้ด้วยเช่นกัน โดยการสื่อสารแบนี้ จะมีการกำหนดความเร็วในการรับส่ง ซึ่งจะต้องมีความเร็วที่ตรงกันทั้ง 2 ฝั่งจึงจะสามารถติดต่อกันได้ถูกต้อง การ กำหนดความเร็วในการส่งข้อมูลเราเรียกว่า Boaudrate

โดยทั่วไปจะกำหนดความเร็วในการติดต่อดัง เช่น 300 , 1200 , 2400 , 4800 , 9600 , 14400 , 38400 , 57600 , 115200 , 230400 , 460800 , 921600 ทั้งนี้ขึ้นกับอุปกรณ์ว่ารองรับการสื่อสารได้ที่ความเร็วไหนได้บ้าง การเริ่ม ติดต่อทำได้โดยคำสั่ง Serial.begin(9600);

ตัวเลข 9600 คือการกำหนดว่าจะใช้ความเร็วที่ 9600 ซึ่งสามารถเปลี่ยนเป็นค่าอื่นได้ตามค่ามาตรฐานด้านบน ยิ่งค่า สงก็จะส่งข้อมูลได้รวดเร็วขึ้น

 คำสั่งที่ใช้แสดงผลจาก Arduino ให้ออกที่หน้าจอทาง Serial Monitor Serial.print("I Love "); //สั่งให้ปริ้นคำว่า "I Love "

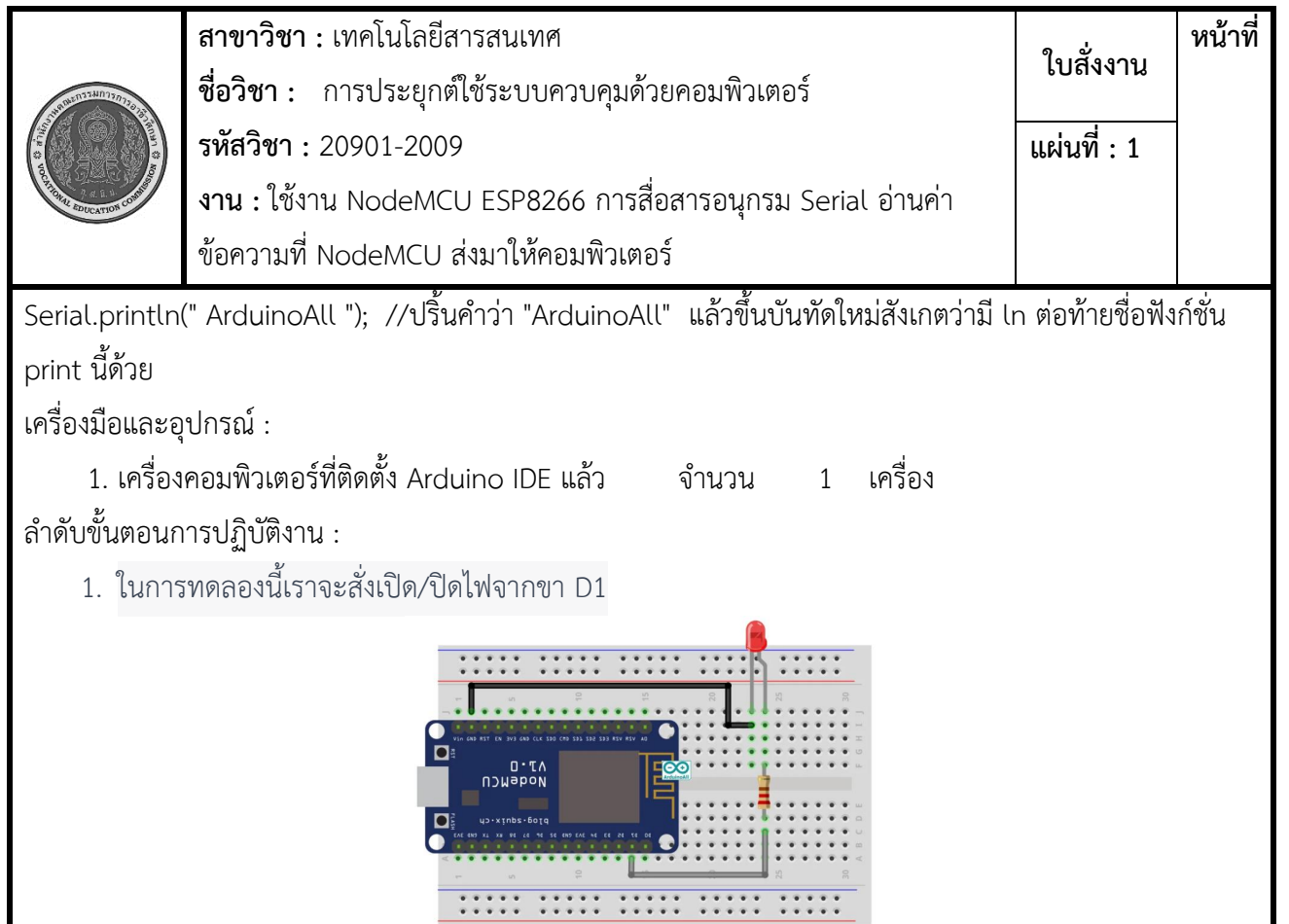

- 2. Upload Code แล้วเปิด Serial Monitor ตั้งค่า Newline และ Baud rate 115 , 200
- 3. อัพโหลดโค้ดตัวอย่างนี้แล้วดูผลลัพธ์

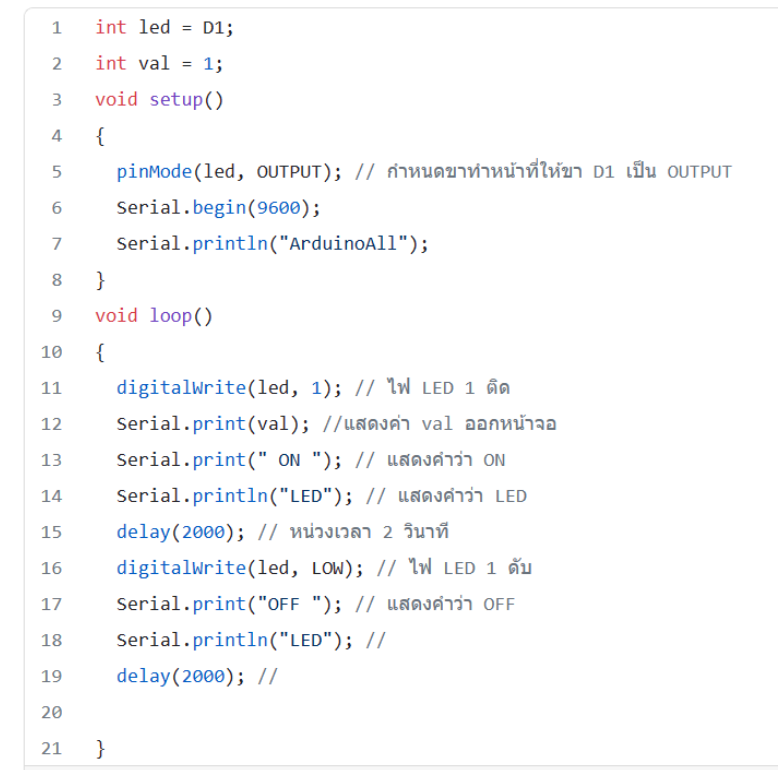

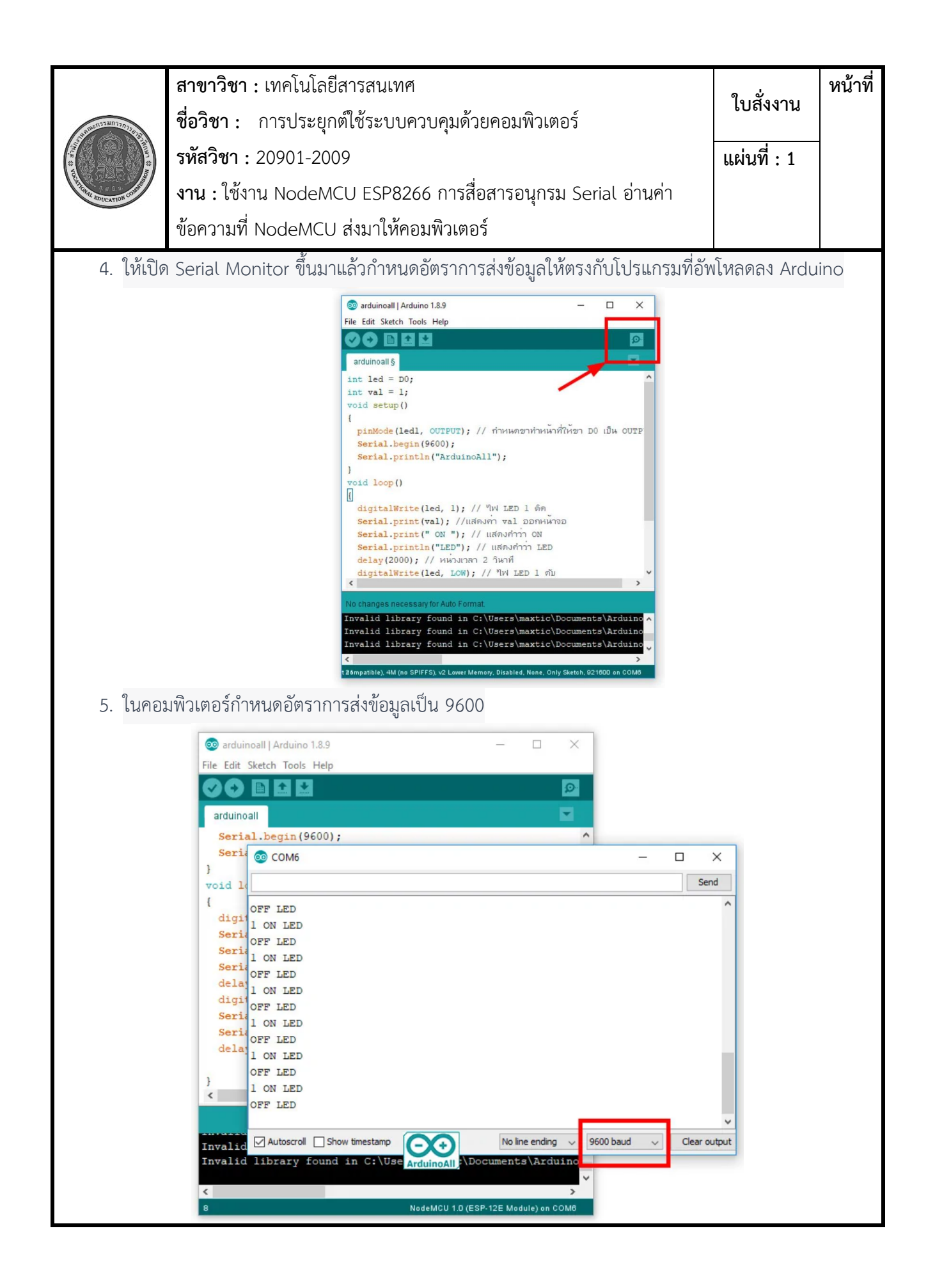

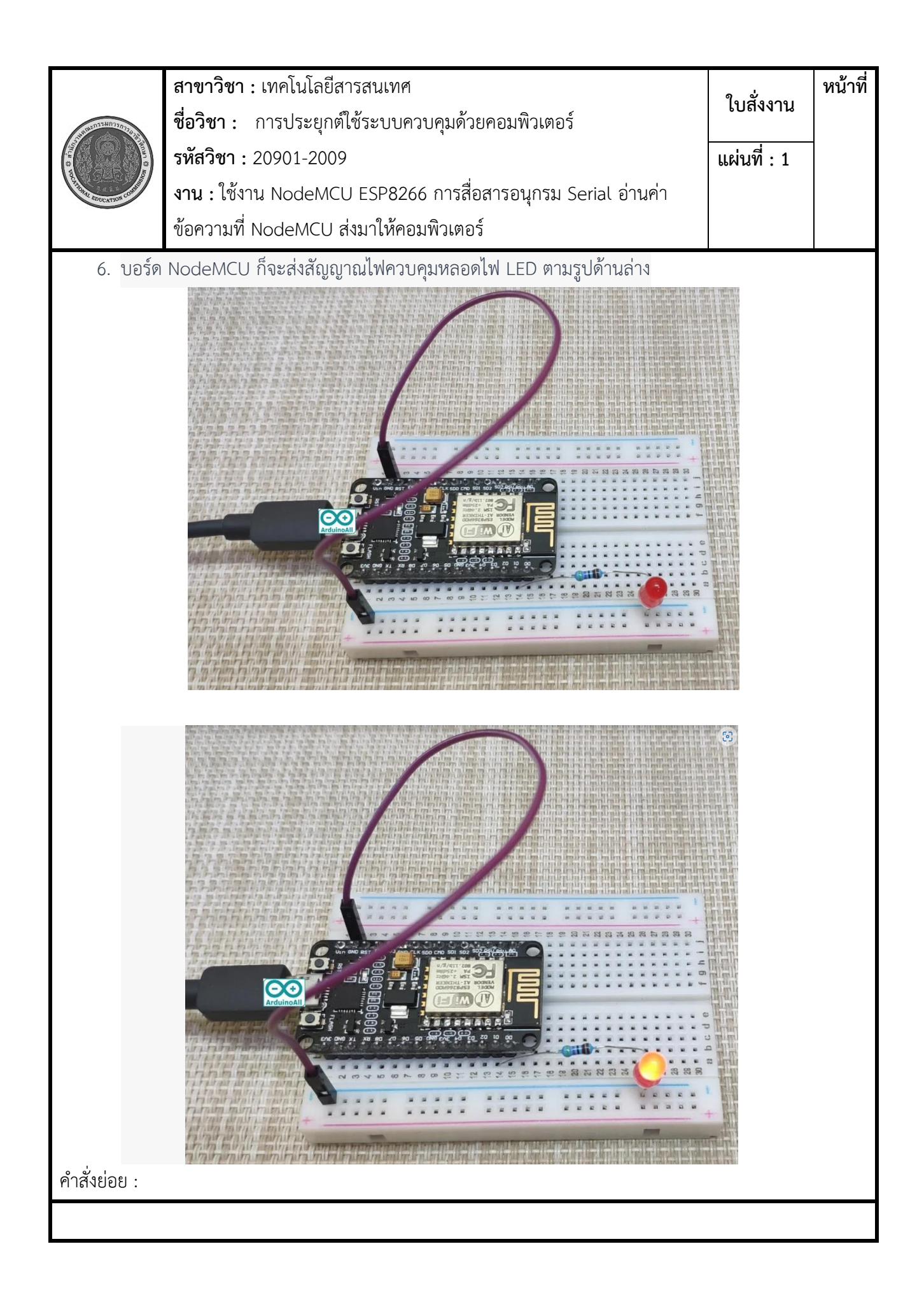